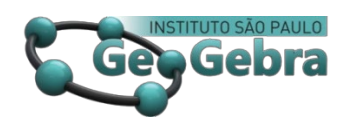

<http://dx.doi.org/10.23925/2237-9657.2022.v11i2p017-032>

# **Construindo tesselações hiperbólicas no disco de Poincaré com o GeoGebra**

**Building hyperbolic tessellations on the Poincaré disk with GeoGebra**

> ALFRED JAMES DIAS ALBON [1](#page-12-0) <https://orcid.org/0000-0002-3410-0945>

> RUDIMAR LUIZ NÓS [2](#page-0-0) <https://orcid.org/0000-0002-9219-0811>

#### **RESUMO**

*Apresentamos neste trabalho algumas características da geometria do disco de Poincaré, uma geometria hiperbólica no plano, e associamos algumas obras do artista gráfico holandês Maurits Cornelis Escher com tesselações no círculo. Empregamos também as ferramentas hiperbólicas do GeoGebra para construir figuras bidimensionais e uma tesselação no disco de Poincaré com triângulos hiperbólicos. Concluímos que o GeoGebra é uma ótima ferramenta para ser explorada no estudo de geometrias não Euclidianas no plano, principalmente no curso de Licenciatura em Matemática.* 

**Palavras-chave:** *geometria hiperbólica; obras de Escher; Ensino de Matemática.* 

#### **ABSTRACT**

*We present in this work some characteristics of the Poincaré disk geometry, a hyperbolic geometry in the plane, and we associate some constructions by the Dutch graphic artist Maurits Cornelis Escher with tessellations on the circle. We also used GeoGebra's hyperbolic tools to build two-dimensional figures and a tessellation with hyperbolic triangles on the Poincaré disk. We conclude that GeoGebra is a great app to be explored in the study of non-Euclidean geometries in the plane, especially in the Mathematics-Teaching Degree Course.*

**Keywords:** *hyperbolic geometry; works by Escher; Mathematics Teaching.* 

# **Introdução**

Euclides<sup>[3](#page-0-1)</sup> fundamentou sua geometria em cinco postulados. O quinto postulado foi investigado por diversos matemáticos durante séculos por ser

<sup>&</sup>lt;sup>1</sup> UNIFESP [– alfred\\_james\\_dias@outlook.com](mailto:alfred_james_dias@outlook.com)

<span id="page-0-0"></span><sup>2</sup> UTFPR, Campus Curitiba – [rudimarnos@utfpr.edu.br](mailto:rudimarnos@utfpr.edu.br)

<span id="page-0-1"></span><sup>3</sup> Euclides de Alexandria (aproximadamente 323-283 A.C.): matemático grego, pai da geometria.

*Revista do Instituto GeoGebra de São Paulo, v. 11, n. 2, p. 017-032, 2022 - ISSN 2237-9657*

considerado não evidente. Dessas investigações, nasceram as geometrias não Euclidianas (BOYER; MERZBACH, 2011; BURTON, 2011; EVES, 2011; ROONEY, 2012).

As geometrias não Euclidianas embasam Ciências, como a cartografia (geometria esférica), e teorias, como a teoria da relatividade (geometria Riemaniana). Assim, constituem um tema pertinente à formação do professor de matemática e deveriam constar nos currículos dos cursos de Licenciatura em Matemática.

A abordagem de geometrias não Euclidianas, como o disco de Poincaré e a geometria esférica, exige a construção de figuras bidimensionais e tridimensionais não convencionais (ALBON, 2021; MOTTA, 2018). Neste aspecto, o GeoGebra (GEOGEBRA, 2021) é um aplicativo de geometria dinâmica que dispõe de ferramentas para construir tais figuras.

Há na literatura diversos trabalhos usando o GeoGebra para fazer construções no disco de Poincaré, um modelo de geometria hiperbólica no plano. Dentre esses, destacamos as atividades propostas por Ribeiro e Gravina (2013) e por Kovács (2015). Para traçar no disco segmentos, retas e círculos hiperbólicos é preciso construir macro ferramentas no GeoGebra (CHRISTERSSON, 2018; RIBEIRO; FERREIRA; SANTOS, 2012). Existem muitos recursos hiperbólicos na plataforma do GeoGebra, os quais podem ser acessados em

### [https://www.geogebra.org/search/hyperbolic%20tools.](https://www.geogebra.org/search/hyperbolic%20tools)

Desta forma, apresentamos neste trabalho algumas características da geometria do disco de Poincaré, fundamentadas por teoremas demonstrados em Brannan *et al.* (2012), Andrade (2013), Doria (2019) e Albon (2021). Ainda, empregamos as ferramentas hiperbólicas do GeoGebra para construir figuras bidimensionais e uma tesselação com triângulos, destacando tesselações nas obras de Escher e a relação entre matemática e arte no ensino de geometrias não Euclidianas (HALL; PAIS, 2018). Na construção da tesselação hiperbólica, destacamos o passo a passo para que o(a) leitor(a) consiga reproduzi-la, diferentemente das interações dinâmicas propostas por Szilassi (2018).

## **1. O disco de Poincaré**

O disco de Poincaré<sup>[4](#page-1-0)</sup> é um modelo de geometria hiperbólica no plano.

<span id="page-1-0"></span><sup>4</sup> Jules Henri Poincaré (1854-1912): matemático, físico, engenheiro e filósofo francês.

*Revista do Instituto GeoGebra de São Paulo, v. 11, n. 2, p. 017-032, 2022 - ISSN 2237-9657*

Em uma geometria hiperbólica, derivada do caso do ângulo agudo no quadrado de Saccheri<sup>[5](#page-2-0)</sup>, o quinto postulado de Euclides é substituído pelo Postulado 1, também denominado postulado de Lobachevsky $<sup>6</sup>$  $<sup>6</sup>$  $<sup>6</sup>$  ou postulado hiperbólico das paralelas,</sup> ilustrado na Figura 1(a).

**Postulado 1.** Dados uma reta  $\ell$  e um ponto P que não pertence à  $\ell$ , há pelo menos duas retas m e  $m'$  que passam por P e são paralelas à  $\ell$ .

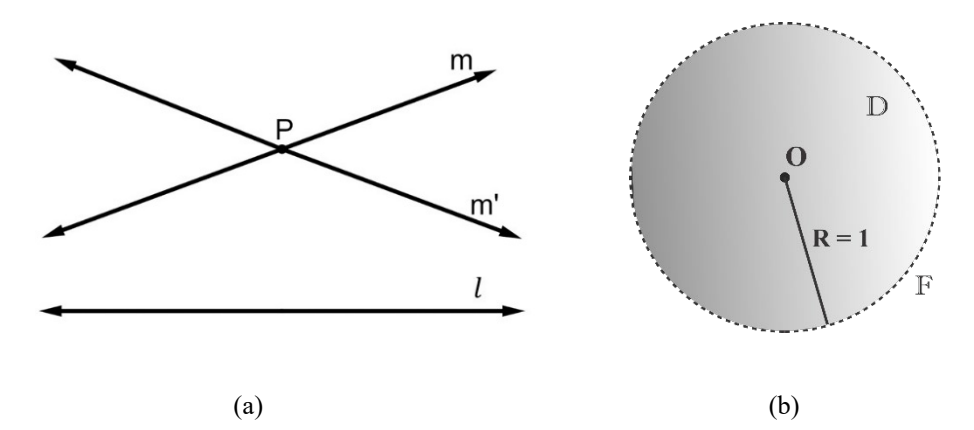

**FIGURA 1**: (a) Postulado hiperbólico das paralelas; (b) disco de Poincaré **FONTE:** Os autores com o GeoGebra (2021)

O modelo do disco de Poincaré é a região do plano delimitada por um círculo unitário (raio  $R = 1$ )  $\mathbb{D}$ , munido de uma métrica hiperbólica (ANDRADE, 2013). Mais especificamente, é o disco  $\mathbb{D}$ , de centro  $O(0,0)$ , definido pelos pontos  $z \in \mathbb{C}$ que estão a uma distância de O menor do que a medida do raio unitário, isto é,  $\mathbb{D} =$  $\{z; |z| < 1\}$ , ou, equivalentemente,  $\mathbb{D} = \{(x, y) \in \mathbb{R}^2; x^2 + y^2 < 1\}$ , como ilustra a Figura 1(b). No disco  $\mathbb D$ , os pontos que estão a uma distância unitária de O constituem os pontos da fronteira . Estes pontos, denominados ideais ou assintóticos, caracterizam o horizonte hiperbólico (pontos no infinito). Assim,  $\mathbb{F}$  =  ${z; |z| = 1}$ , ou, equivalentemente,  $\mathbb{F} = {(x, y) \in \mathbb{R}^2; x^2 + y^2 = 1}.$ 

As retas hiperbólicas no modelo do disco de Poincaré são arcos de circunferência ou segmentos de reta Euclidianos, como ilustra a Figura 2(a). Essas retas são denominadas geodésicas.

**Definição 1.** Uma geodésica é uma parte de uma circunferência Euclidiana contida no disco  $\mathbb D$  e que intersecta a fronteira  $\mathbb F$  em dois pontos distintos, determinando nesses pontos de fronteira dois ângulos retos.

<span id="page-2-0"></span><sup>5</sup> Giovanni Girolamo Saccheri (1667-1733): matemático e filósofo italiano.

<span id="page-2-1"></span><sup>6</sup> Nikolai Lobachevsky (1792-1856): geômetra russo.

Duas geodésicas são paralelas se não se intersectam em D e se as circunferências Euclidianas das quais são uma parte se intersectam em um ponto de , como ilustra a Figura 2(b).

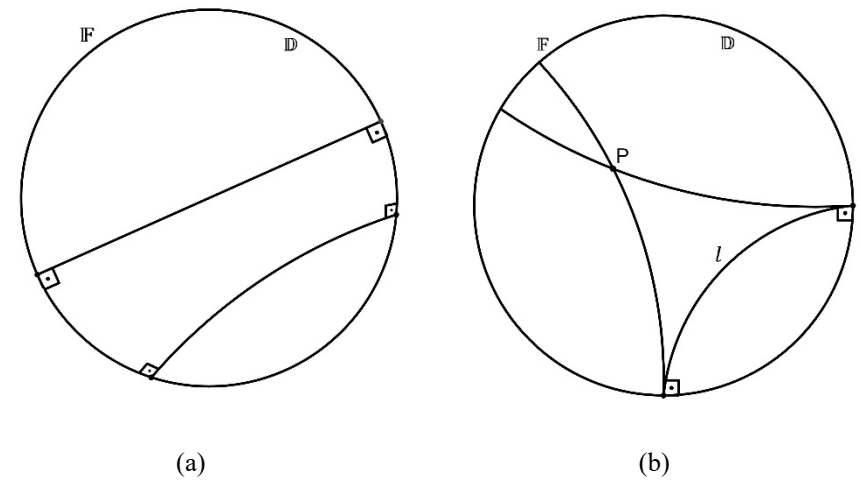

**FIGURA 2**: (a) Geodésicas em  $\mathbb{D}$ ; (b) geodésicas paralelas à geodésica  $\ell$  em  $\mathbb{D}$ **FONTE:** Os autores com o GeoGebra (2021)

Na geometria Euclidiana, por um ponto passam infinitas retas, e há uma única reta que passa por dois pontos distintos (postulado de determinação). No disco de Poincaré, essas noções permanecem.

**Teorema 1.** Se P é um ponto pertencente a  $\mathbb{D}$ , então há infinitas geodésicas que passam por  $P$ .

**Teorema 2.** Se P e O são dois pontos distintos de D, então existe uma única geodésica que passa por  $P \in Q$ .

No disco de Poincaré, a distância d entre dois pontos  $z_1, z_2 \in \mathbb{D}$  é dada por

$$
d(z_1, z_2) = \tanh^{-1}\left(\left|\frac{z_1 - z_2}{1 - \bar{z_1}z_2}\right|\right). \tag{1}
$$

Essa distância define, por exemplo, a medida do lado de um polígono hiperbólico contido em D.

**Definição 2.** Um polígono hiperbólico é uma região aberta de  $\mathbb D$  limitada por um número finito de segmentos geodésicos, denominados lados. Um polígono hiperbólico é ideal se todos os vértices pertencem à fronteira  $\mathbb F$  de  $\mathbb D$ ; é denominado regular se todos os lados hiperbólicos são congruentes.

Segundo a Definição 2, um triângulo hiperbólico, ou d-triângulo, é determinado por três pontos distintos de  $\mathbb D$  que não pertencem simultaneamente à mesma geodésica. A Figura 3 ilustra alguns polígonos hiperbólicos.

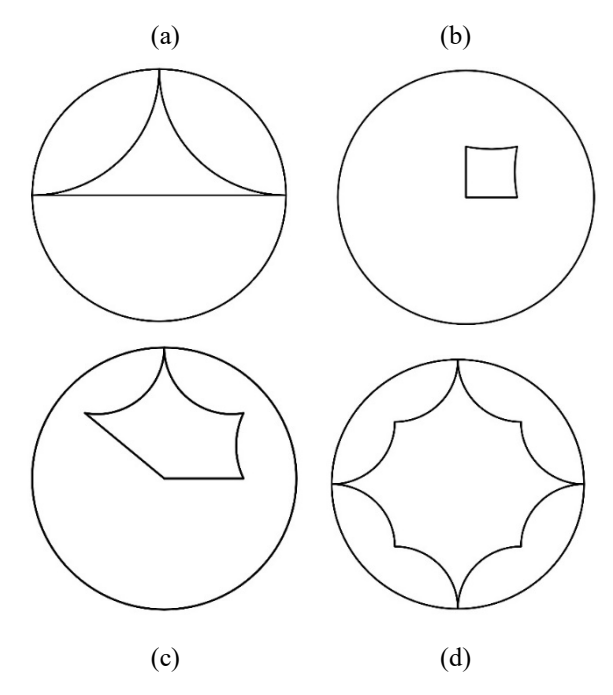

**FIGURA 3**: Polígonos hiperbólicos: (a) triângulo ideal; (b) quadrilátero; (c) pentágono; (d) octógono **FONTE:** Os autores com o GeoGebra (2021)

Diferentemente do triângulo Euclidiano, a soma dos ângulos internos de um triângulo hiperbólico é menor do que 180 $^{\circ}$  ou  $\pi$  radianos. Já a medida da área de um d-triângulo é dada pelo Teorema 3.

**Teorema 3.** Se *ABC* é um d-triângulo, com ângulos internos  $\alpha$ ,  $\beta$  e  $\gamma$ , então a área  $A$  de  $ABC$  é dada por

$$
A(ABC) = K[\pi - (\alpha + \beta + \gamma)], \qquad (2)
$$

onde  $K$  é uma constante comum a todos os d-triângulos.

Na relação (2), é usual considerarmos  $K = 1$ . Desta forma,  $\pi - (\alpha + \beta + \gamma)$ representa a deficiência do d-triângulo, ou seja, o quanto a soma dos ângulos internos do d-triângulo fica aquém de  $\pi$ .

# **2. Tesselações hiperbólicas**

A palavra tesselar significa, segundo Brannan *et al.* (2012, p. 408), "fit together exactly a number of identical shapes, leaving no spaces"<sup>[7](#page-4-0)</sup>. Assim, tesselar, cujos sinônimos são ladrilhar, pavimentar ou construir mosaicos, consiste em recobrir uma superfície bidimensional, finita ou infinita, empregando como unidades

<span id="page-4-0"></span><sup>7</sup> Encaixar exatamente um número de formas idênticas, sem deixar espaços.

*Revista do Instituto GeoGebra de São Paulo, v. 11, n. 2, p. 017-032, 2022 - ISSN 2237-9657*

básicas polígonos ou outras figuras, congruentes ou não, de maneira que não existam espaços entre as unidades básicas de recobrimento e/ou sobreposições das unidades básicas de recobrimento.

Tesselações estão presentes na arquitetura antiga, assim como na arte moderna. Nesta, destacam-se as obras de Maurits Cornelis Escher (1898-1972) (ESCHER, 2021), artista gráfico holandês famoso por xilogravuras e litografias que brincam com o preenchimento regular do plano Euclidiano, exploram concepções do infinito no círculo e empregam transformações geométricas (isometrias). A Figura 4 ilustra as quatro tesselações de Escher no círculo: a série *Limites do círculo*. Nessas tesselações, "[...] Escher concluiu que a multiplicação infinita de figuras dentro de um círculo representa a eternidade do universo, pois sua borda nunca é alcançada" (ECO/UFRJ, 2013).

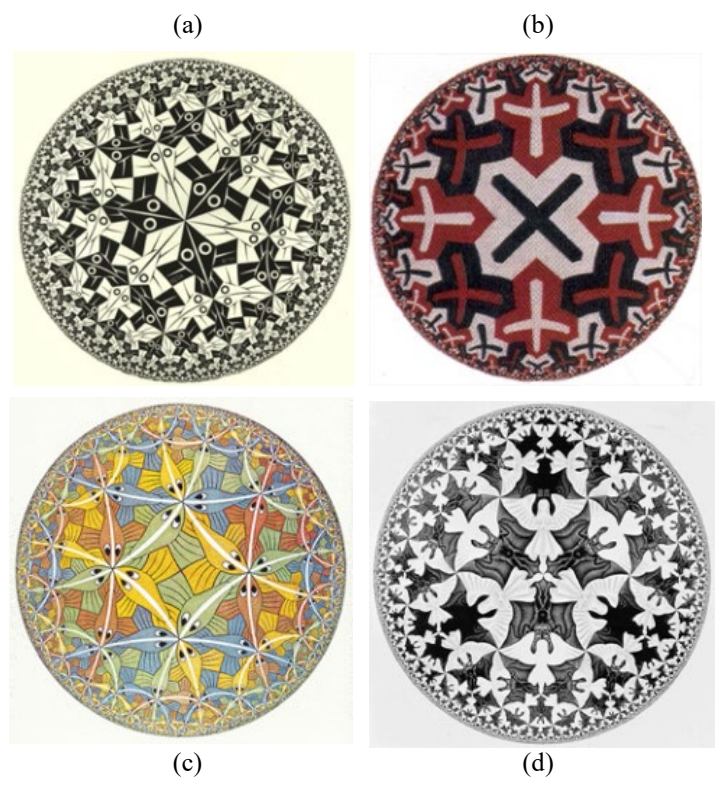

**FIGURA 4**: Limites circulares de Escher: (a) I; (b) II; (c) III; (d) IV (Heaven and Hell) **FONTE:** ECO/UFRJ (2013)

Uma tesselação no disco de Poincaré é uma decomposição deste em polígonos hiperbólicos, de maneira que os polígonos recubram o disco e tenham em comum somente vértices e lados. As Figuras 5(a) e 5(b) ilustram, respectivamente, uma tesselação com triângulos hiperbólicos no disco de Poincaré e alguns elementos da geometria do disco na construção da tesselação.

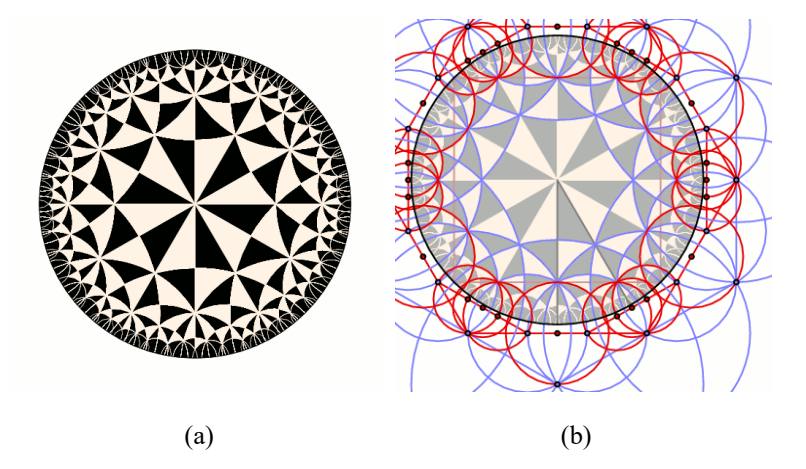

**FIGURA 5**: Tesselação: (a) triângulos hiperbólicos; (b) elementos do disco de Poincaré **FONTE:** Casselman (2010)

O processo de construção de uma tesselação no disco de Poincaré compreende a construção da(s) unidade(s) básica(s) de recobrimento e a posterior replicação dessa(s) unidade(s) para pavimentar o disco. Essas construções podem ser efetuadas com régua e compasso (MURARI; LAZARI, S.d.), porém são muito mais facilmente construídas no GeoGebra. Dentre essas construções, ressaltamos a inversão de um ponto, o traçado de geodésicas e o lugar geométrico dos centros dos círculos ortogonais a um círculo e que passam por um determinado ponto.

**Definição 3.** Dados um círculo C, de centro O, e um ponto P, distinto de O, o inverso de P, relativamente a  $0$ , é o ponto  $P^{-1}$  pertencente à semirreta com origem em  $0$  e que passa por P tal que o produto das distâncias de  $O$  a  $P$  e de  $O$  a  $P^{-1}$  é igual ao quadrado da medida do raio r de C, isto é,  $OP \cdot OP^{-1} = r^2$ .

A Figura 6(a) ilustra a estratégia de inversão de um ponto, segundo a Definição 3, no GeoGebra.

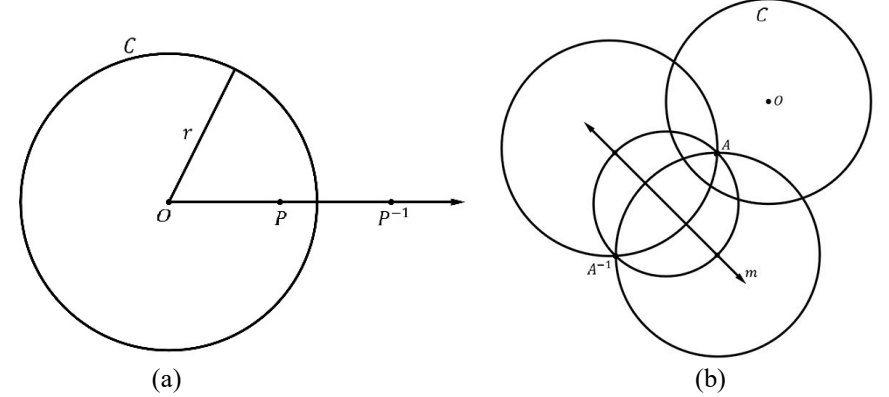

**FIGURA 6**: (a) Ponto  $P^{-1}$ , inverso de P em relação ao círculo C; (b) lugar geométrico m dos centros dos círculos ortogonais a  $C$  e que passam pelo ponto  $A$ **FONTE:** Os autores com o GeoGebra (2021)

**Construção 1.** Dados um círculo C, de centro Q, e um ponto A, interior à C, tracar o lugar geométrico dos centros dos círculos ortogonais<sup>[8](#page-7-0)</sup> a  $C$  e que passam por  $A$ .

No GeoGebra, determinar o ponto  $A^{-1}$ , inverso de A em relação a C, e traçar a mediatriz m do segmento  $\overline{AA^{-1}}$ , como ilustra a Figura 6(b).

**Construção 2.** Dados o disco de Poincaré  $\mathbb{D}$ , de centro *O*, e os pontos  $A, B \in \mathbb{D}$ , traçar a geodésica que passa por  $A \in B$ .

Usando o GeoGebra, inverter o ponto A, obtendo o ponto  $A^{-1}$ . Em seguida, determinar o circuncentro do triângulo  $ABA^{-1}$  e traçar o arco de circunferência, centrado no circuncentro do  $\triangle ABA^{-1}$ , que passa por A e B. A Figura 7(a) ilustra a construção.

**Construção 3.** Dados uma geodésica  $\nu$  do disco de Poincaré  $\mathbb{D}$ , o ponto  $A \in \nu$  e um ângulo Euclidiano  $\alpha$ , traçar a geodésica que intersecta  $\gamma$  em A segundo um ângulo  $\alpha$ .

No GeoGebra, determinar a reta  $m$ , lugar geométrico dos centros dos círculos ortogonais a  $\mathbb D$  e que passam por A, e o ponto  $B \in \mathfrak m$ , centro da geodésica  $\gamma$ . Em seguida, rotacionar o segmento  $\overline{AB}$  segundo o ângulo  $\alpha$ , obtendo o segmento  $\overline{AP}$ , com  $P \in \mathfrak{m}$ . Com centro em  $P$  e raio  $\overline{PA}$ , traçar a geodésica com extremos na fronteira de  $D$  e que passa por A, como ilustra a Figura 7(b).

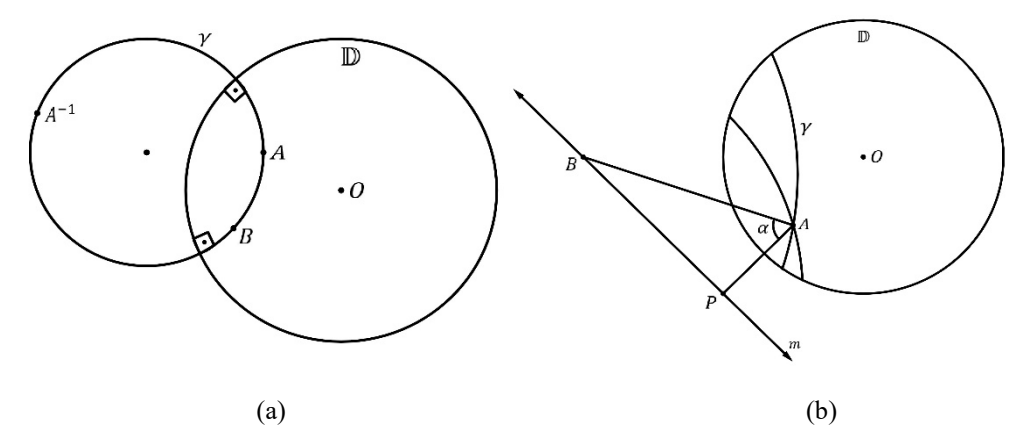

**FIGURA** 7: (a) Geodésica que passa pelos pontos  $A \text{ }\epsilon B$ , centrada no circuncentro do  $\Delta A B A^{-1}$ ; (b) geodésica que passa pelo ponto A e intersecta a geodésica  $\gamma$  segundo um ângulo  $\alpha$ **FONTE:** Os autores com o GeoGebra (2021)

# **3. Tesselação com triângulos hiperbólicos no GeoGebra**

Construímos uma tesselação com triângulos no disco de Poincaré empregando círculos hiperbólicos ao invés das construções mencionadas na seção anterior.

<span id="page-7-0"></span><sup>8</sup> O teste de ortogonalidade para dois círculos encontra-se em Albon (2021).

*Revista do Instituto GeoGebra de São Paulo, v. 11, n. 2, p. 017-032, 2022 - ISSN 2237-9657*

**Definição 4.** Um círculo hiperbólico de raio  $r$  e centro  $C$  é o conjunto definido por  ${z: d(C, z) = r, z \in \mathbb{D}}.$  O círculo hiperbólico de raio r centrado na origem é o conjunto de pontos dado por  $\{z: d(0, z) = r, z \in \mathbb{D}\}\)$ , ou segundo a relação (1), o conjunto  $\{z: \tanh^{-1}(|z|) = r, z \in \mathbb{D}\}$  ou  $\{z: |z| = \tanh(r), z \in \mathbb{D}\}.$ 

Um fato notável é que todo círculo hiperbólico é um círculo Euclidiano (BRANNAN *et al*., 2012). A Figura 8 ilustra dois círculos hiperbólicos no disco de Poincaré.

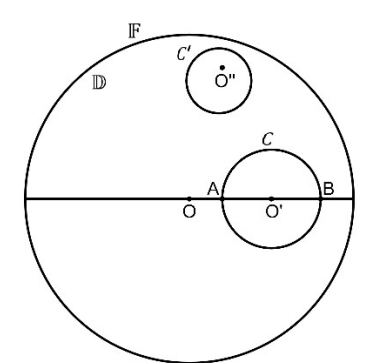

**FIGURA 8**: Círculos hiperbólicos C e C' no disco de Poincaré **FONTE:** Os autores com o GeoGebra (2021)

A Figura 8 foi construída com as ferramentas hiperbólicas do GeoGebra. Observa-se que o centro  $0^{\degree}$  de  $C'$  está deslocado. Isto ocorre quando o centro do círculo hiperbólico está próximo da fronteira  $\mathbb F$  de  $\mathbb D$ .

Empregando as ferramentas hiperbólicas do GeoGebra, ilustradas na Figura 9 e baixadas de <https://www.geogebra.org/m/ta6nsfcd> (CHRISTERSSON, 2018), detalhamos a seguir as etapas da construção de uma tesselação com triângulos hiperbólicos no disco de Poincaré.

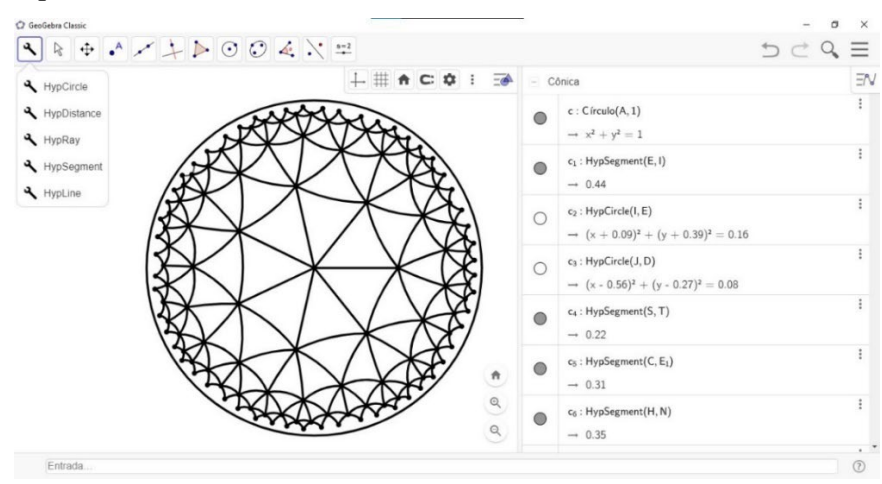

**FIGURA 9**: Tela do GeoGebra com as ferramentas hiperbólicas básicas **FONTE:** Os autores com o GeoGebra (2021)

**Passo 1.** No disco de Poincaré, marcar o ponto central. A seguir, marcar um ponto na fronteira e traçar um segmento Euclidiano, obtendo assim um raio do disco, conforme ilustra a Figura 10(a). Para finalizar, marcar o ponto médio do segmento – Figura 10(b).

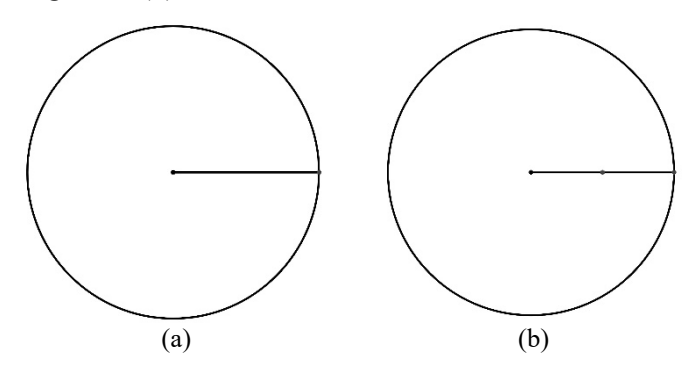

**FIGURA 10**: Tesselação no disco de Poincaré com triângulos hiperbólicos: Passo 1 **FONTE:** Os autores com o GeoGebra (2021)

**Passo 2.** Com a ferramenta *hyperbolic circle* (círculo hiperbólico), marcar o ponto central do disco e depois o ponto médio do raio, obtendo o círculo concêntrico ao disco e de raio igual à metade do raio do disco – Figura 11(a). Repetir em seguida o procedimento, porém invertendo a ordem de marcação dos pontos: primeiro o ponto médio do segmento e, depois, o centro do disco. Desta forma, obtemos outro círculo, como ilustra a Figura 11(b). Os dois círculos traçados têm dois pontos de intersecção, que devem ser marcados.

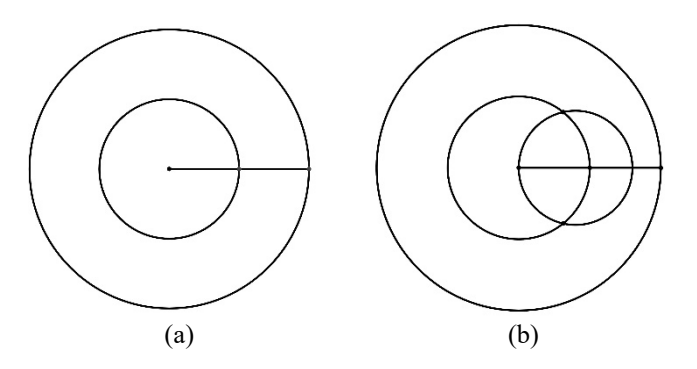

**FIGURA 11**: Tesselação no disco de Poincaré com triângulos hiperbólicos: Passo 2 **FONTE:** Os autores com o GeoGebra (2021)

Passo 3. A partir dos pontos de intersecção com o círculo concêntrico ao disco, utilizamos a ferramenta *hyperbolic circle* para traçar outros círculos – Figura 12, e ir marcando os sete (7) pontos de intersecção ao longo do círculo central.

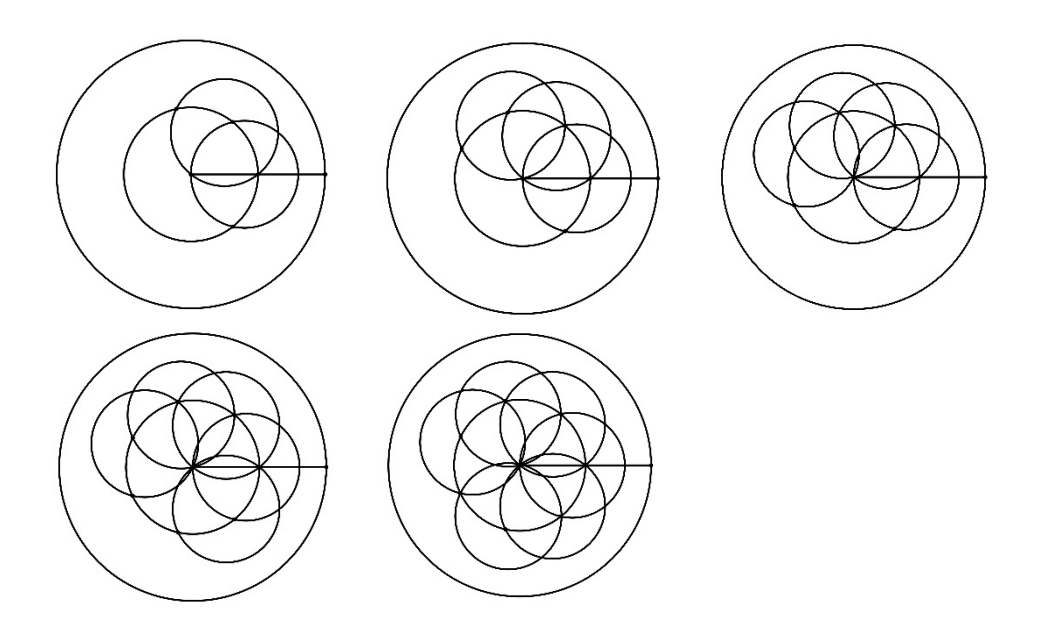

**FIGURA 12**: Tesselação no disco de Poincaré com triângulos hiperbólicos: Passo 3 **FONTE:** Os autores com o GeoGebra (2021)

**Passo 4.** Após marcar os sete pontos igualmente espaçados – Figura 13(a), ocultar todos os círculos e o raio inicial. Depois disso, com a ferramenta *hyperbolic segment* (segmento hiperbólico), ligar todos os pontos definindo os triângulos hiperbólicos, como ilustra a Figura 13(b).

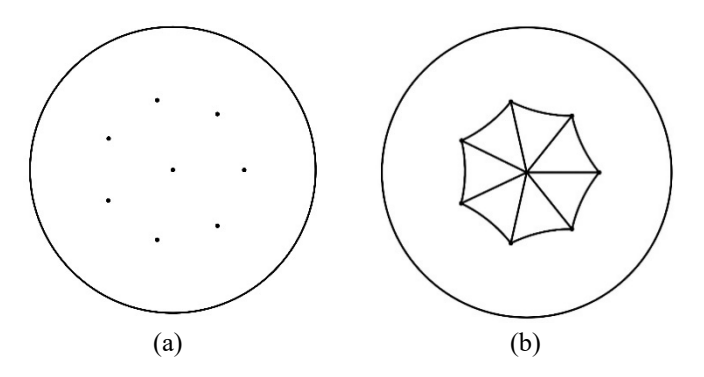

**FIGURA 13**: Tesselação no disco de Poincaré com triângulos hiperbólicos: Passo 4 **FONTE:** Os autores com o GeoGebra (2021)

**Passo 5.** A partir dos sete vértices, usando novamente a ferramenta *hyperbolic circle*, traçar os círculos marcando os pontos de intersecção – Figuras 14(a)(b).

Passo 6. Ocultar novamente todos os círculos traçados, mantendo os vinte e um (21) pontos de intersecção visíveis – Figura 14(c). Em seguida, ligar todos os pontos com a ferramenta *hyperbolic segment* para traçar os triângulos hiperbólicos, conforme ilustra a Figura 14(d).

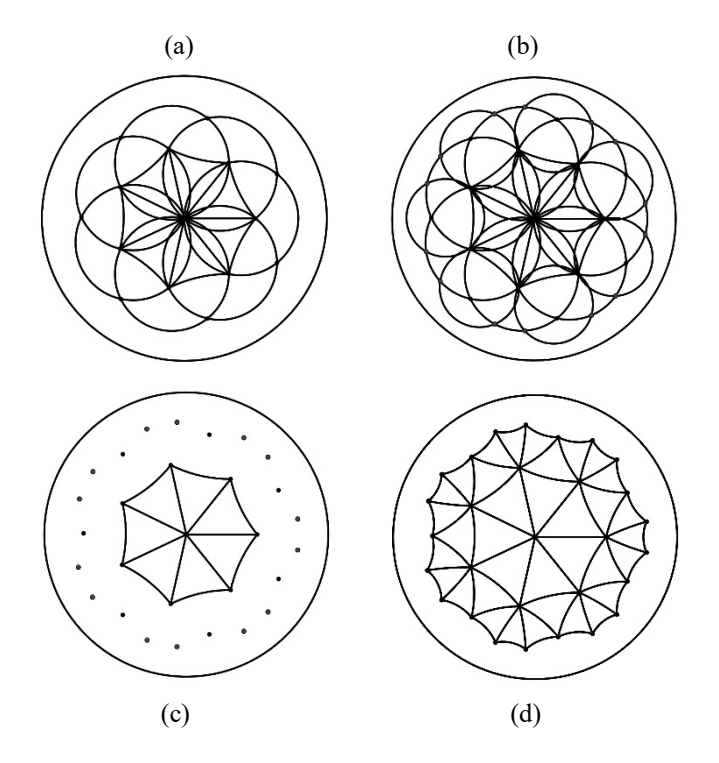

**FIGURA 14**: Tesselação no disco de Poincaré com triângulos hiperbólicos: Passos 5 e 6 **FONTE:** Os autores com o GeoGebra (2021)

**Passo 7.** Novamente, a partir dos vinte e um vértices determinados no passo 6, traçar os círculos e marcar os pontos de intersecção – Figura 15, sempre utilizando a ferramenta *hyperbolic circle*.

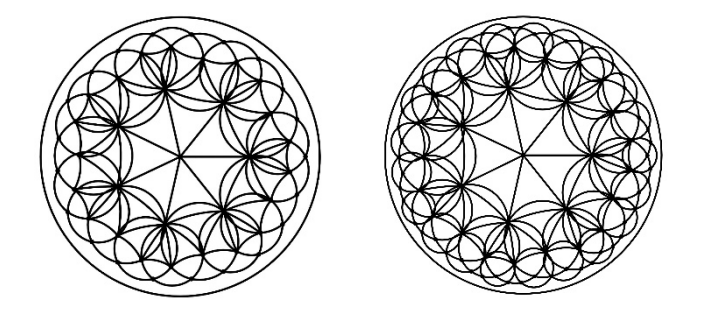

**FIGURA 15**: Tesselação no disco de Poincaré com triângulos hiperbólicos: Passo 7 **FONTE:** Os autores com o GeoGebra (2021)

Passo 8. Ocultar todos os círculos traçados no passo 7, mantendo os cinquenta e seis (56) pontos de intersecção marcados – Figura 16(a). Depois, com a ferramenta *hyperbolic segment*, ligar todos os pontos para definir os triângulos hiperbólicos, conforme ilustra a Figura 16(b).

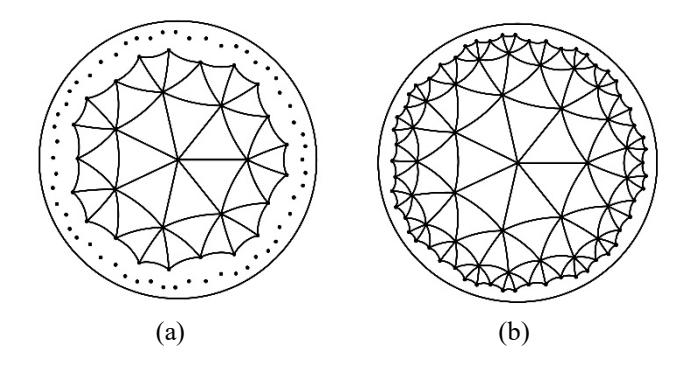

**FIGURA 16**: Tesselação no disco de Poincaré com triângulos hiperbólicos: Passo 8 **FONTE:** Os autores com o GeoGebra (2021)

Passo 9. Aplicar o processo iterativo dos passos anteriores, marcando todos os pontos de intersecção dos círculos, ocultando os mesmos e ligando os pontos, conforme ilustra a Figura 17.

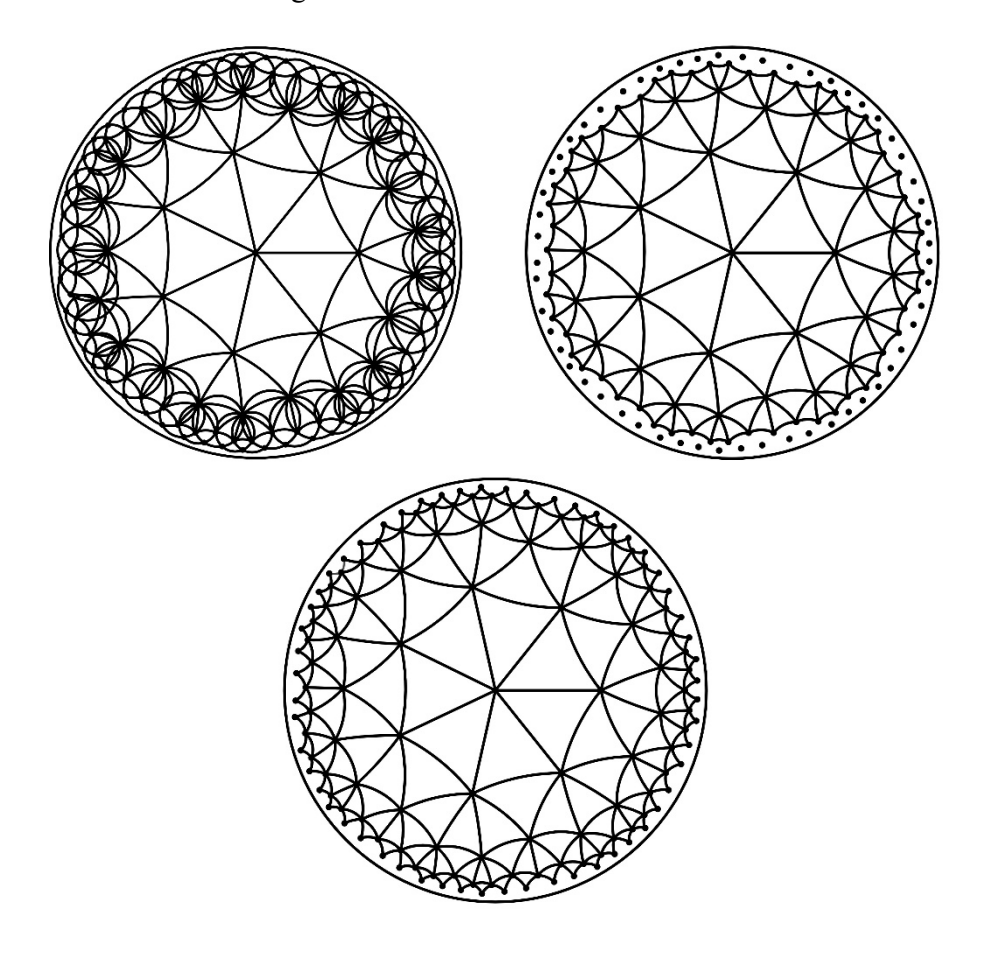

<span id="page-12-0"></span>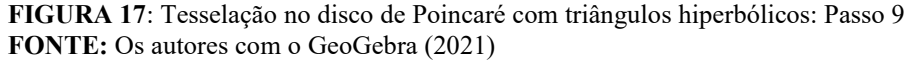

Prosseguindo com o processo iterativo descrito nos passos 1 a 9, os triângulos hiperbólicos ficarão cada vez menores e mais próximos da fronteira do disco de Poincaré, sem, contudo, intersectá-la.

## **Considerações finais**

Apresentamos neste trabalho algumas características do disco de Poincaré, uma geometria hiperbólica no plano, empregamos o GeoGebra para construir figuras bidimensionais que ilustram essas características e relacionamos as obras de Escher no círculo.

 Como aplicação, detalhamos os passos de construção no GeoGebra de uma tesselação com triângulos hiperbólicos no disco de Poincaré, diferenciando assim a construção das interações dinâmicas disponíveis na literatura. Outras aplicações das tesselações hiperbólicas estão relacionadas à codificação de geodésicas e à transmissão e às técnicas de processamento digital de sinais (ANTUNES; QUEIROZ, 2017). Enfatizamos aos(às) leitores(as) que as ferramentas hiperbólicas precisam ser agregadas ao GeoGebra, pois não constam no *menu* básico do aplicativo.

# **Referências**

ALBON, A. J. D. **A geometria do disco de Poincaré**. 93 f. Trabalho de Conclusão de Curso (Licenciatura em Matemática) – Universidade Tecnológica Federal do Paraná. Curitiba, 2021.

ANDRADE, P. F. **Introdução à geometria hiperbólica**: o modelo de Poincaré. 1. ed. Rio de Janeiro, SBM, 2013.

ANTUNES, A. K. L.; QUEIROZ, C. R. O. Q. Tesselações no plano hiperbólico. **Sigmae**, 6(2), 69-77, 2017.

BOYER, C. B.; MERZBACH, U. C. **A history of mathematics**. 3. ed. Hoboken, John Wiley & Sons, 2011.

BRANNAN, D. A.; ESPLEN, M. F.; GRAY, J. J. **Geometry**. 2. ed. Cambridge, Cambridge University Press, 2012.

BURTON, D. M. **The history of mathematics**: an introduction. 7. ed. New York, McGraw-Hill, 2011.

CASSELMAN, B. **How did Escher do it?** 2010. Disponível em: [http://www.ams.org/publicoutreach/feature-column/fcarc-circle-limit.](http://www.ams.org/publicoutreach/feature-column/fcarc-circle-limit) Acesso em: 20 set. 2021.

CHRISTERSSON, M. **Non-Euclidean geometry**. 2018. Disponível em: [http://www.malinc.se/noneuclidean/en/index.php.](http://www.malinc.se/noneuclidean/en/index.php) Acesso em: 20 set. 2021.

DORIA, C. M. **Geometrias**: Euclidiana, esférica e hiperbólica. 1. ed. Rio de Janeiro, SBM, 2019.

ECO/UFRJ. **Escher**: quebrando as barreiras entre arte e matemática. 2013. Disponível em:

[https://comunicacaoeartes20122.wordpress.com/2013/02/19/escher-quebrando-as](https://comunicacaoeartes20122.wordpress.com/2013/02/19/escher-quebrando-as-barreiras-entre-arte-e-matematica/)[barreiras-entre-arte-e-matematica/.](https://comunicacaoeartes20122.wordpress.com/2013/02/19/escher-quebrando-as-barreiras-entre-arte-e-matematica/) Acesso em: 20 set. 2021.

ESCHER, M. C. **The official website**. 2021. Disponível em: [https://mcescher.com/.](https://mcescher.com/) Acesso em: 20 set. 2021.

EVES, H. **Introdução à história da matemática**. 5. ed. Campinas, Unicamp, 2011.

GEOGEBRA. **GeoGebra**: aplicativos matemáticos. 2021. Disponível em: [https://www.geogebra.org/?lang=pt\\_BR.](https://www.geogebra.org/?lang=pt_BR) Acesso em: 20 set. 2021.

HALL, A.; PAIS, S. Learning and teaching symmetry by creating ceramic panels with Escher type tessellations. **Indagatio Didactica**, 10(2), 85-107, 2018.

KOVÁCS, Z. **Poincaré disk model**. 2015. Disponível em: [https://www.geogebra.org/material/show/id/SQguSCzy.](https://www.geogebra.org/material/show/id/SQguSCzy) Acesso em: 07 jun. 2022.

MOTTA, G. P. **Geometrias não Euclidianas no plano e geometria esférica**. 115 f. Trabalho de Conclusão de Curso (Licenciatura em Matemática) – Universidade Tecnológica Federal do Paraná. Curitiba, 2018.

MURARI, C.; LAZARI, H. **Tesselações hiperbólicas com régua e compasso**. S. d. Disponível em: [https://www.docsity.com/pt/hiperbolicas-com-regua-e](https://www.docsity.com/pt/hiperbolicas-com-regua-e-compasso/4744842/)[compasso/4744842/.](https://www.docsity.com/pt/hiperbolicas-com-regua-e-compasso/4744842/) Acesso em: 20 set. 2021.

RIBEIRO, R.; GRAVINA, M. Disco de Poincaré: uma proposta para explorar geometria hiperbólica no GeoGebra. **Professor de Matemática Online**, 1(1), 53-67, 2013.

RIBEIRO, G. F.; FERREIRA, L.; SANTOS, T. S. dos. Construções de macro ferramentas no GeoGebra para o ensino de geometria hiperbólica. **Actas de la Conferencia Latinoamericana de GeoGebra**, 182-189, 2012. Disponível em: [http://www.geogebra.org.uy/2012/actas/15.pdf.](http://www.geogebra.org.uy/2012/actas/15.pdf) Acesso em: 07 jun. 2022.

ROONEY, A. **A história da matemática**. 1. ed. São Paulo, M. Books, 2012.

SZILASSI, L. **A dynamic visualization of the hyperbolic geometry**. 2018. Disponível em: [https://www.geogebra.org/m/ck6ecca5.](https://www.geogebra.org/m/ck6ecca5) Acesso em: 07 jun. 2022.